## Fuse MQ Enterprise **Fault Tolerant Messaging**

**FuseSource** 

Version 7.0 Febuary 2012

Integration Everywhere

## **Fault Tolerant Messaging**

Version 7.0

Updated: 21 Feb 2012 Copyright © 2011 FuseSource Corp. All rights reserved.

### *Legal Notices*

Progress Software Corporation and/or its subsidiaries may have patents, patent applications, trademarks, copyrights, or other intellectual property rights covering subject matter in this publication. Except as expressly provided in any written license agreement from Progress Software Corporation, the furnishing of this publication does not give you any license to these patents, trademarks, copyrights, or other intellectual property. Any rights not expressly granted herein are reserved.

Progress, IONA, IONA Technologies, the IONA logo, Orbix, High Performance Integration, Artix;, Fuse, and Making Software Work Together are trademarks or registered trademarks of Progress Software Corporation and/or its subsidiaries in the US and other countries.

Java and J2EE are trademarks or registered trademarks of Sun Microsystems, Inc. in the United States and other countries. CORBA is a trademark or registered trademark of the Object Management Group, Inc. in the US and other countries. All other trademarks that appear herein are the property of their respective owners.

While the information in this publication is believed to be accurate Progress Software Corporation makes no warranty of any kind to this material including, but not limited to, the implied warranties of merchantability and fitness for a particular purpose. Progress Software Corporation shall not be liable for errors contained herein, or for incidental or consequential damages in connection with the furnishing, performance or use of this material.

All products or services mentioned in this manual are covered by the trademarks, service marks, or product names as designated by the companies who market those products.

No part of this publication may be reproduced, stored in a retrieval system or transmitted, in any form or by any means, photocopying, recording or otherwise, without prior written consent of Progress Software Corporation. No third-party intellectual property right liability is assumed with respect to the use of the information contained herein. Progress Software Corporation assumes no responsibility for errors or omissions contained in this publication. This publication and features described herein are subject to change without notice. Portions of this document may include Apache Foundation documentation, all rights reserved.

## **Table of Contents**

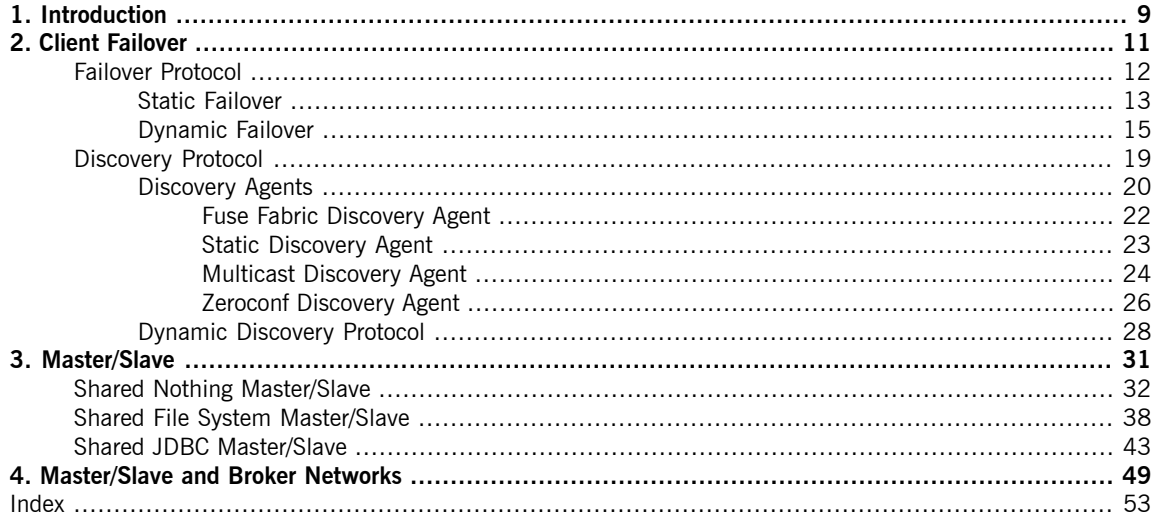

## **List of Figures**

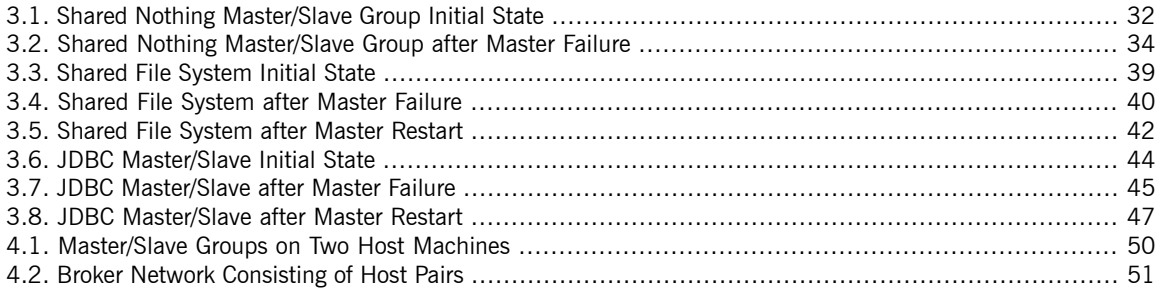

## **List of Tables**

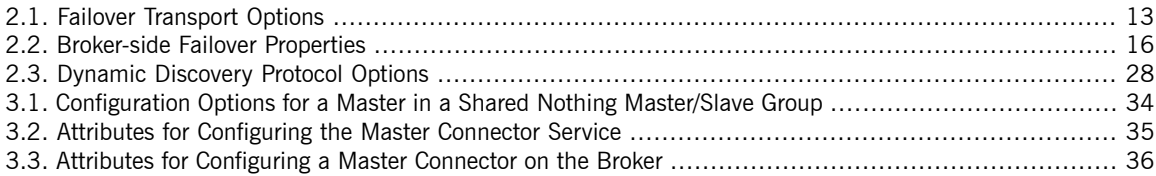

## **List of Examples**

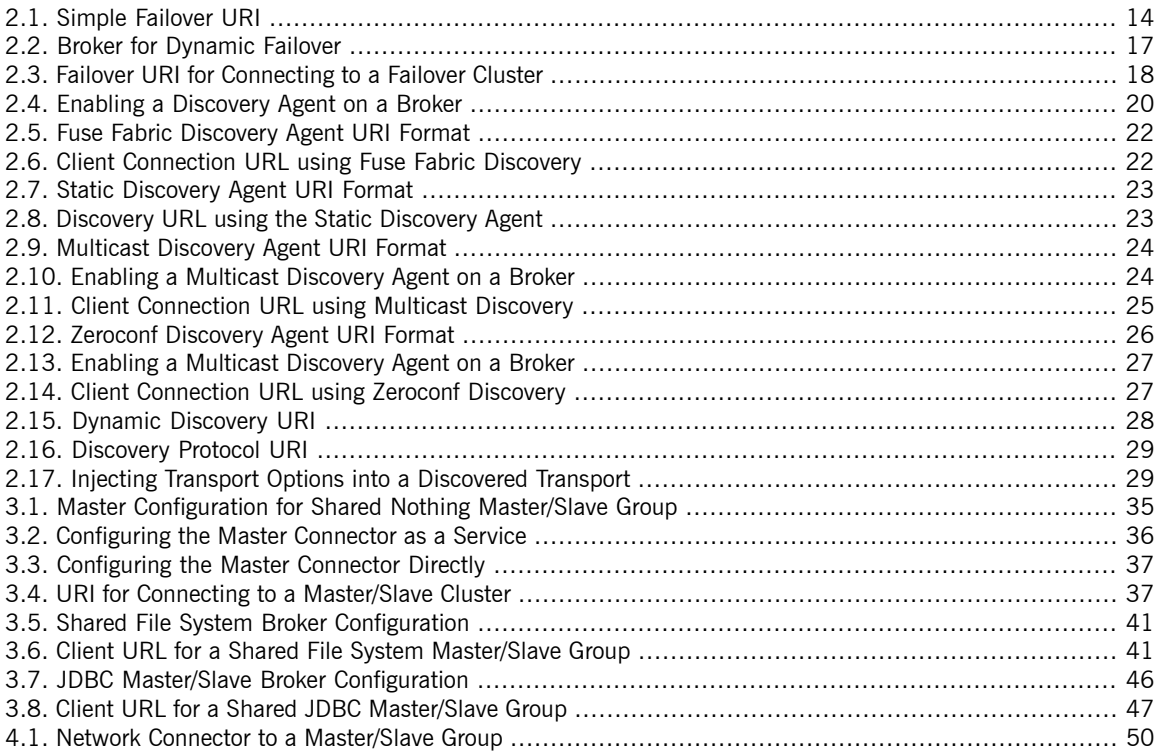

# <span id="page-8-0"></span>**Chapter 1. Introduction**

Fault tolerant message systems can recover from failures with little or no interruption of functionality. Fuse MQ Enterprise does this by making it easy to configure clients to fail over to new brokers in the event of a broker failure. It also makes it easy to set up master/slave groups that allow brokers to take over for each other and *maintain the integrity of persistent messages and transactions.*

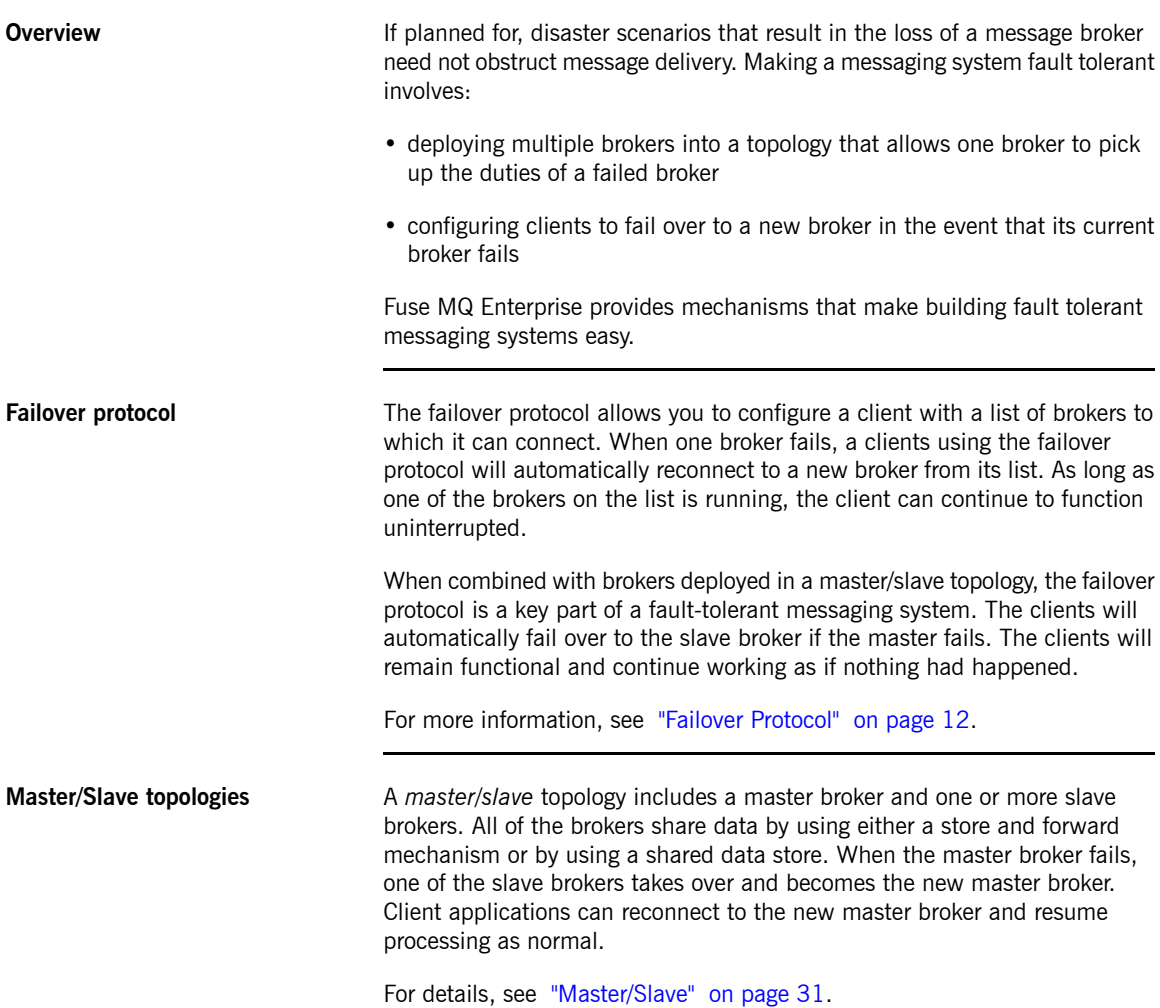

# <span id="page-10-0"></span>**Chapter 2. Client Failover**

Fuse MQ Enterprise provides two simple mechanisms for clients to failover to an alternate broker if the current connection fails. The failover protocol relies on either a hard coded list of brokers or a broker participating in a network of brokers to provide the list of alternate brokers. The discovery protocol relies on discovery agents to *provide a list of alternative brokers.*

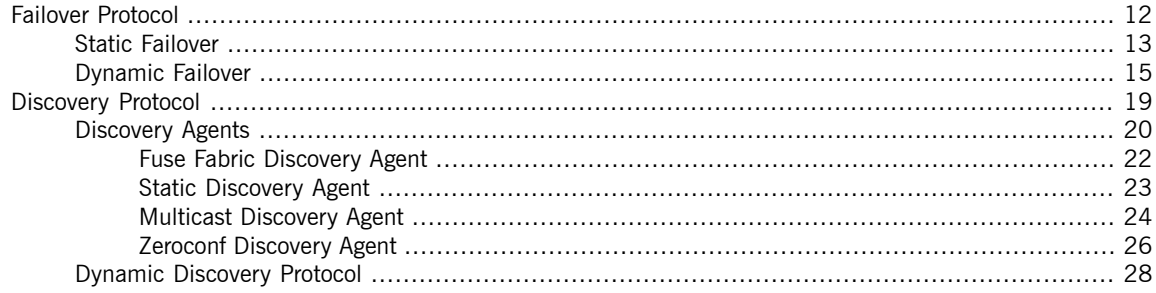

## **Failover Protocol**

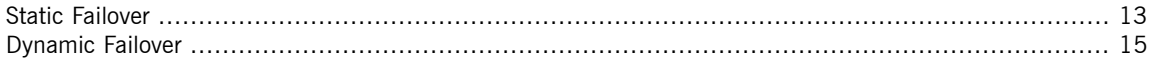

<span id="page-11-1"></span><span id="page-11-0"></span>The *failover protocol* facilitates quick recovery from network failures. When a recoverable network error occurs the protocol catches the error and automatically attempts to reestablish the JMS connection to an alternate broker endpoint without the need to recreate all of the JMS objects associated with the JMS connection. The failover URI is composed of one or more URIs that represent different broker endpoints. By default, the protocol randomly chooses a URI from the list and attempts to establish a network connection to it. If it does not succeed, or if it subsequently fails, a new network connection is established to one of the other URIs in the list.

For true high-availability and fail over capabilities, you will need to set up your brokers in a network of brokers. See *Using [Networks](http://fusesource.com/docs/mq/7.0/networks/networks.pdf#FMQNetworks) of Brokers*.

You can set up failover in one of the following ways:

- [Static](#page-12-0)—the client is configured with a static list of available URIs
- [Dynamic](#page-14-0)—the brokers push information about the available broker connections

## <span id="page-12-7"></span><span id="page-12-0"></span>**Static Failover**

<span id="page-12-9"></span><span id="page-12-2"></span>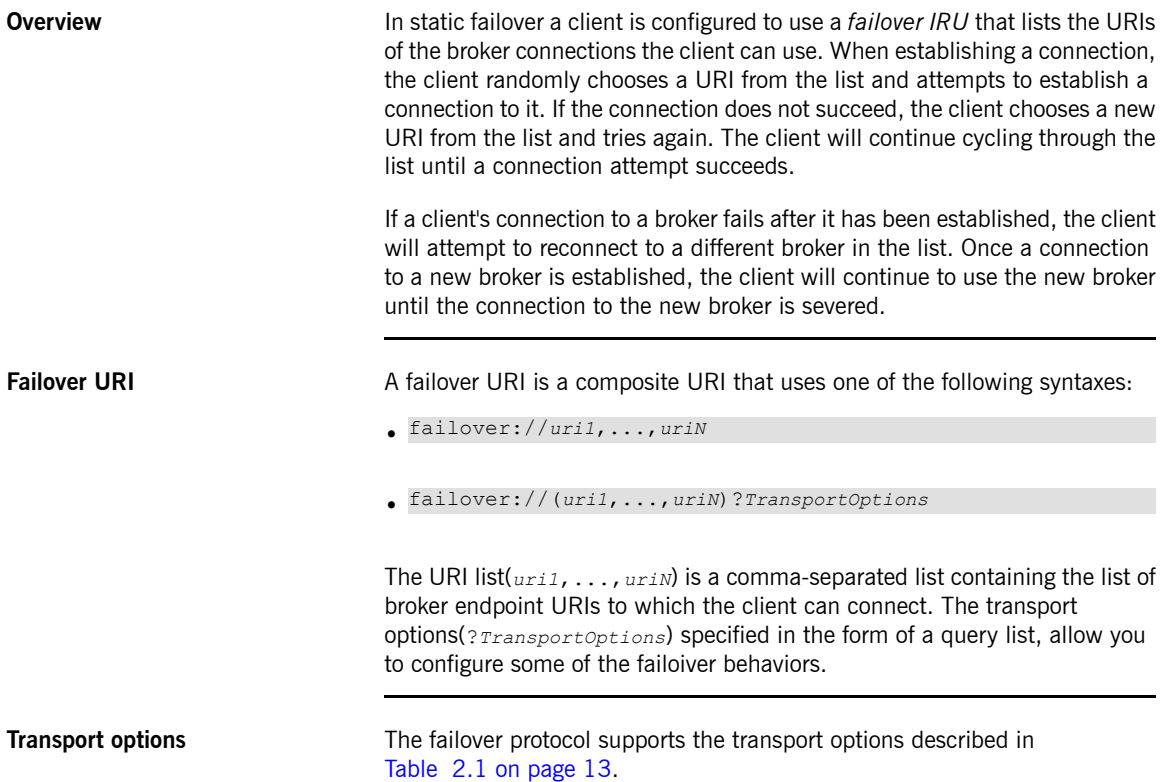

<span id="page-12-10"></span><span id="page-12-5"></span><span id="page-12-3"></span><span id="page-12-1"></span>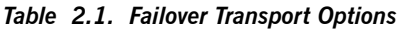

<span id="page-12-8"></span><span id="page-12-6"></span><span id="page-12-4"></span>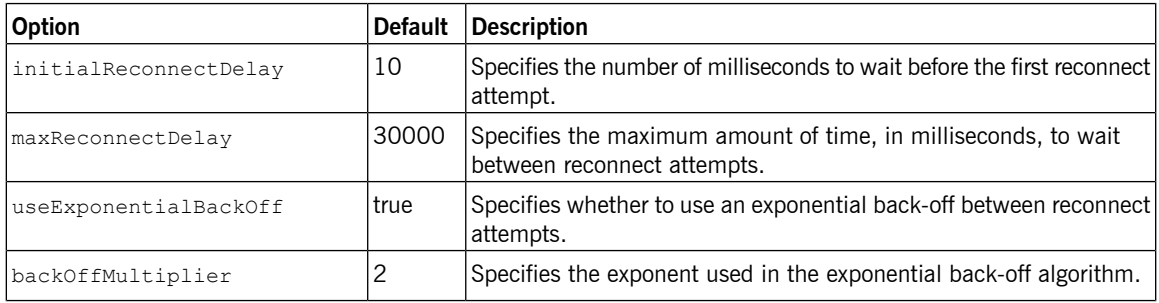

<span id="page-13-6"></span><span id="page-13-5"></span><span id="page-13-4"></span><span id="page-13-3"></span><span id="page-13-1"></span>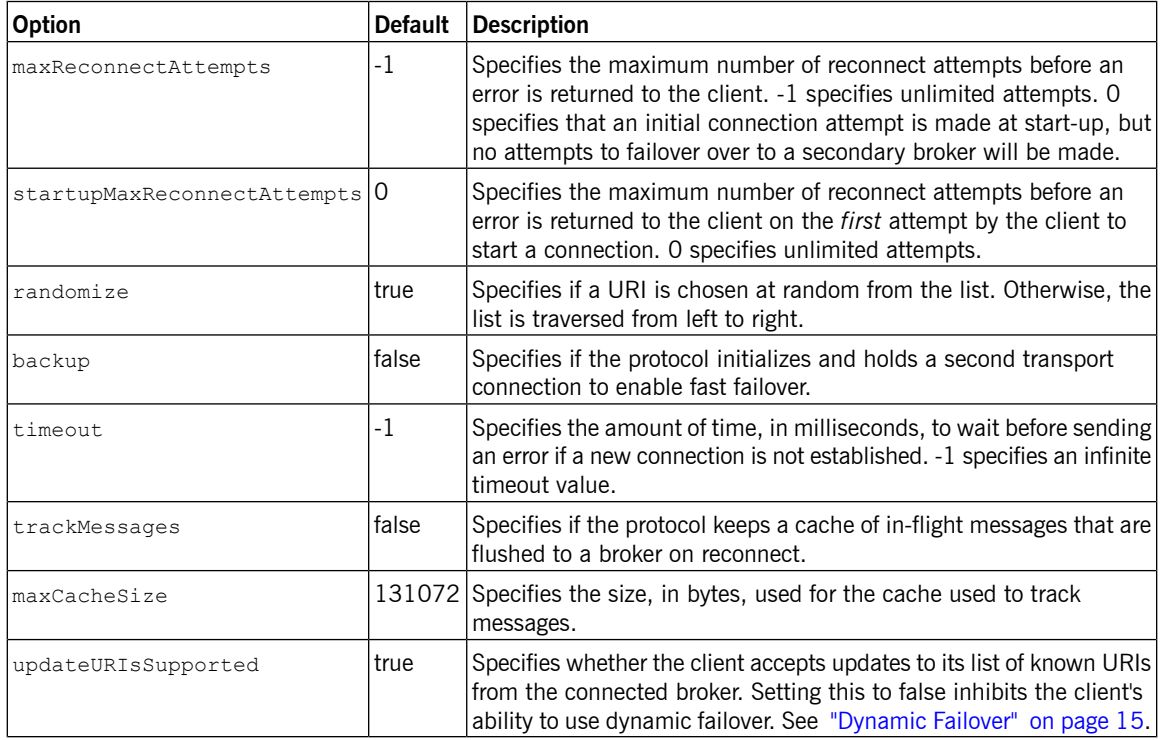

<span id="page-13-8"></span><span id="page-13-7"></span><span id="page-13-2"></span><span id="page-13-0"></span>**[Example](#page-13-0)** Example 2.1 on [page](#page-13-0) 14 shows a failover URI that can connect to one of two message brokers.

### *Example 2.1. Simple Failover URI*

failover://(tcp://localhost:61616,tcp://remotehost:61616)?initialReconnectDelay=100

## <span id="page-14-1"></span><span id="page-14-0"></span>**Dynamic Failover**

<span id="page-14-2"></span>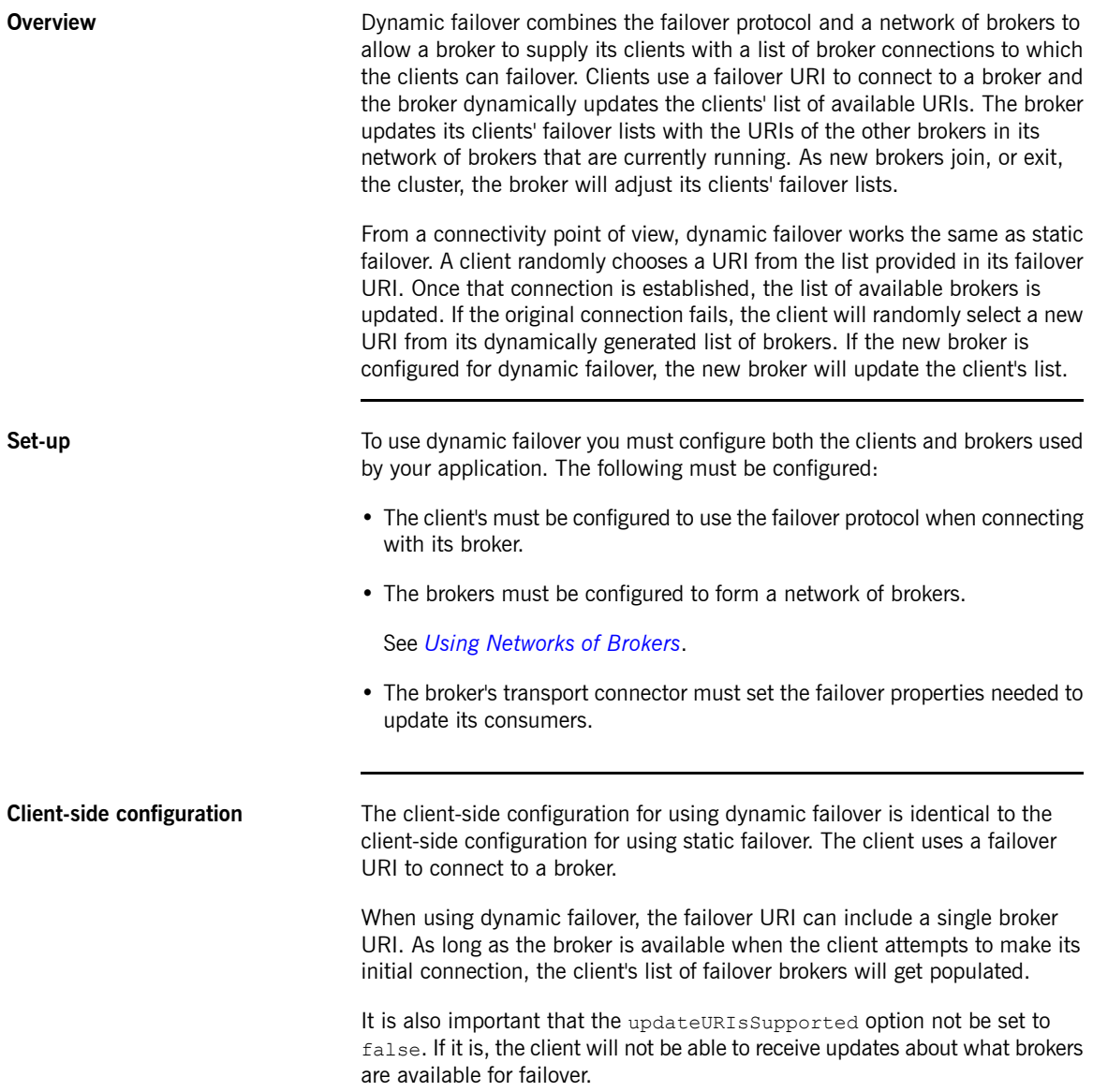

<span id="page-15-5"></span>See ["Failover](#page-12-2) URI" on [page](#page-12-2) 13 and ["Transport](#page-12-3) options" on [page](#page-12-3) 13 for more information about using failover URIs.

## **Broker-side configuration Important**

Brokers should *never* use a failover uri to configure a transport connector. The failover protocol does not support listening for incoming messages.

Configuring a broker to participate in dynamic failover requires two things:

• The broker must be configured to participate in a network of brokers that can be available for failovers.

See *Using [Networks](http://fusesource.com/docs/mq/7.0/networks/networks.pdf#FMQNetworks) of Brokers* for information about setting up a network of brokers.

• The broker's transport connector must set the failover properties needed to update its consumers.

[Table](#page-15-0) 2.2 on [page](#page-15-0) 16 describes the broker-side properties that can be used to configure a failover cluster. These properties are attributes on the broker's transportConnector element.

<span id="page-15-4"></span><span id="page-15-3"></span><span id="page-15-1"></span>

| <b>Property</b>                    |       | Default Description                                                                                                    |
|------------------------------------|-------|----------------------------------------------------------------------------------------------------|
| updateClusterClients               | false | Specifies if the broker passes information to connected clients about<br>changes in the topology of the broker cluster.                                            |
| updateClusterClientsOnRemove false |       | Specifies if clients are updated when a broker is removed from the<br>cluster.                                                                                     |
| rebalanceClusterClients            | false | Specifies if connected clients are asked to rebalance across the<br>cluster whenever a new broker joins.                                                           |
| updateClusterFilter                |       | Specifies a comma-separated list of regular expression filters, which<br>match against broker names to select the brokers that belong to the<br>Ifailover cluster. |

<span id="page-15-2"></span><span id="page-15-0"></span>*Table 2.2. Broker-side Failover Properties*

<span id="page-16-1"></span>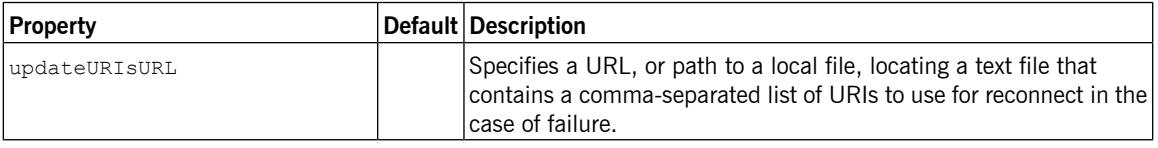

**[Example](#page-16-0)** Example 2.2 on [page](#page-16-0) 17 shows the configuration for a broker that participates in dynamic failover.

<span id="page-16-0"></span>*Example 2.2. Broker for Dynamic Failover*

```
<beans ... >
 <broker>
   ...
   <networkConnectors>
❶ <networkConnector uri="multicast://default" />
   </networkConnectors>
   ...
   <transportConnectors>
     <transportConnector name="openwire"
         uri="tcp://0.0.0.0:61616"
❷ discoveryUri="multicast://default"
❸ updateClusterClients="true"
❹ updateClusterFilter="*A*,*B*" />
   </transportConnectors>
   ...
 </broker>
</beans>
```
The configuration in [Example](#page-16-0) 2.2 on [page](#page-16-0) 17 does the following:

- ❶ Creates a network connector that connects to any discoverable broker that uses the multicast transport.
- ❷ Makes the broker discoverable by other brokers over the multicast protocol.
- ❸ Makes the broker update the list of available brokers for clients that connect using the failover protocol.

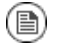

### **Note**

Clients will only be updated when new brokers join the cluster, not when a broker leaves the cluster.

❹ Creates a filter so that only those brokers whose names start with the letter  $A$  or the letter  $B$  are considered to belong to the failover cluster.

<span id="page-17-0"></span>[Example](#page-17-0) 2.3 on [page](#page-17-0) 18 shows the URI for a client that uses the failover protocol to connect to the broker and its cluster.

### *Example 2.3. Failover URI for Connecting to a Failover Cluster*

failover://(tcp://0.0.0.0:61616)?initialReconnectDelay=100

## **Discovery Protocol**

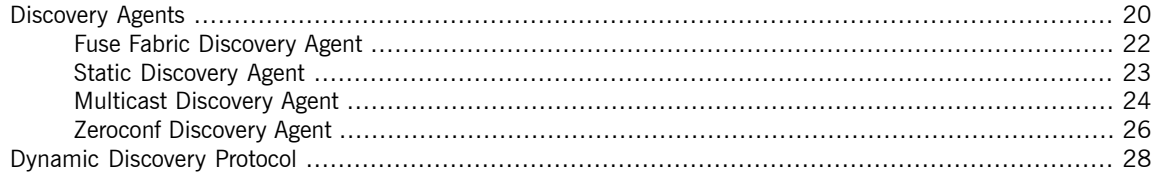

<span id="page-18-0"></span>Dynamic failover provides a lot of control over how a client generates its list of available brokers, but it has weaknesses. It requires that you know the address of the initial broker and that the initial broker is active when the client starts up. It also requires that all of the brokers being used for failover are configured in a network of brokers.

Fuse MQ Enterprise's discovery protocol offers an alternative method for dynamically generating a list of brokers that are available for client failover. The protocol feature allows brokers to advertise their availability and for clients to dynamically discover them. This is accomplished using two pieces:

- *discovery agents*—components that advertise the list of available brokers
- *discovery URI*—a URI that looks up all of the discoverable brokers and presents them as a list of actual URIs for use by the client or network connector

## **Discovery Agents**

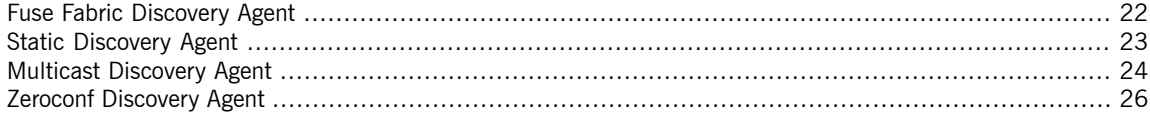

<span id="page-19-0"></span>A discovery agent is a mechanism that advertises available brokers to clients and other brokers. When a client, or broker, using a discovery URI starts up it will look for any brokers that are available using the specified discovery agent. The clients will update their lists periodically using the same mechanism.

How a discover agent learns about the available brokers varies between agents. Some agents use a static list, some use a third party registry, and some rely on the brokers to provide the information. For discovery agents that rely on the brokers for information, it is necessary to enable the discovery agent in the message broker configuration. For example, to enable the multicast discovery agent on an Openwire endpoint, you edit the relevant transportConnector element as shown in [Example](#page-19-1) 2.4 on [page](#page-19-1) 20.

<span id="page-19-1"></span>*Example 2.4. Enabling a Discovery Agent on a Broker*

```
<transportConnectors>
 <transportConnector name="openwire"
   uri="tcp://localhost:61716"
   discoveryUri="multicast://default" />
</transportConnectors>
```
Where the discoveryUri attribute on the transportConnector element is initialized to multicast://default.

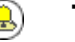

### **Tip**

If a broker uses multiple transport connectors, you need to configure each transport connector to use a discovery agent individually. This means that different connectors can use different discovery mechanisms or that one or more of the connectors can be indiscoverable.

Fuse MQ Enterprise currently supports the following discovery agents:

- Fuse Fabric [Discovery](#page-21-0) Agent
- Static [Discovery](#page-22-0) Agent
- Multicast [Discovery](#page-23-0) Agent
- Zeroconf [Discovery](#page-25-0) Agent

## <span id="page-21-3"></span><span id="page-21-0"></span>**Fuse Fabric Discovery Agent**

<span id="page-21-4"></span><span id="page-21-1"></span>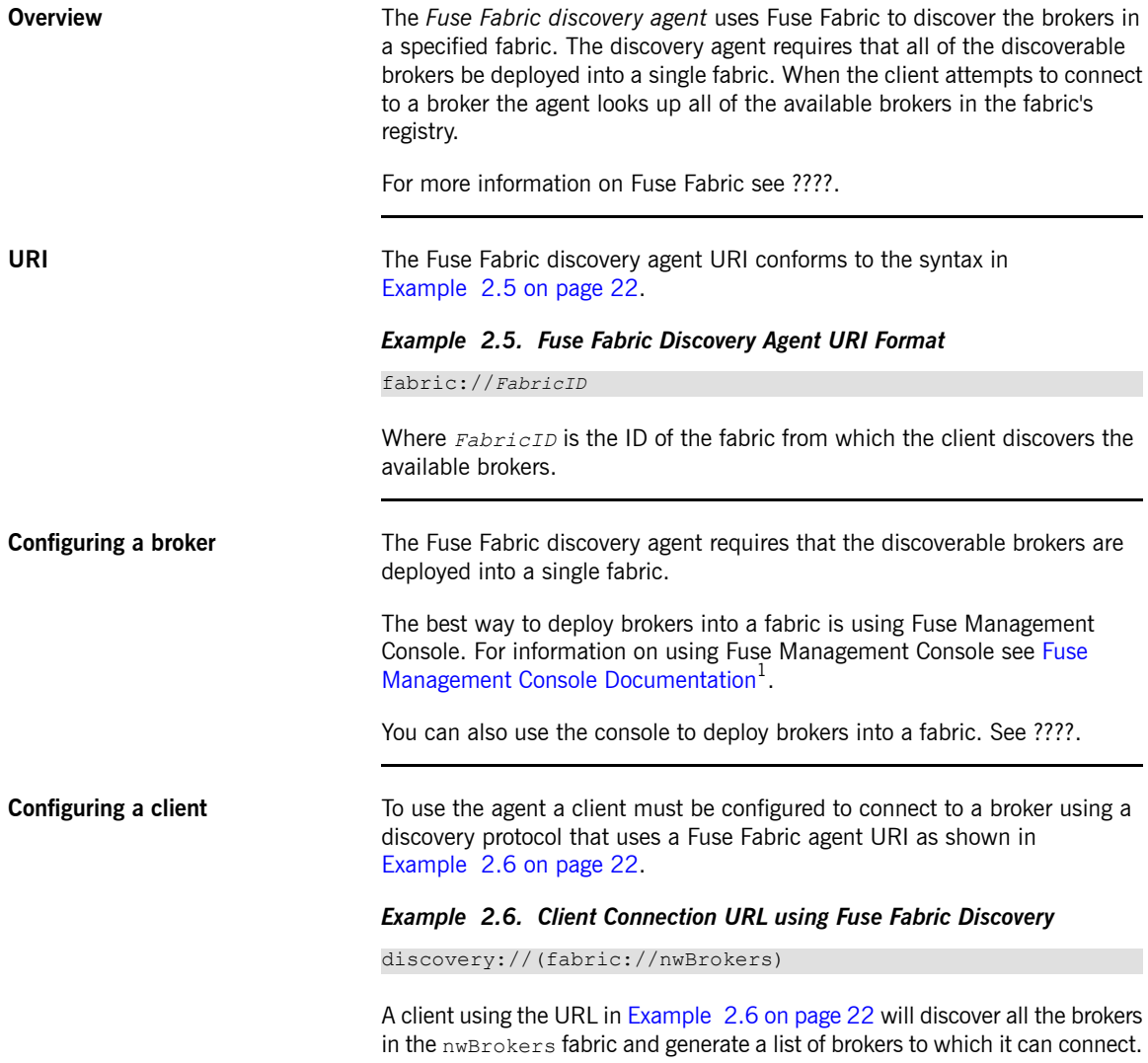

<span id="page-21-2"></span><sup>1</sup> <http://fusesource.com/docs/fmc>

## <span id="page-22-3"></span><span id="page-22-0"></span>**Static Discovery Agent**

<span id="page-22-4"></span><span id="page-22-2"></span><span id="page-22-1"></span>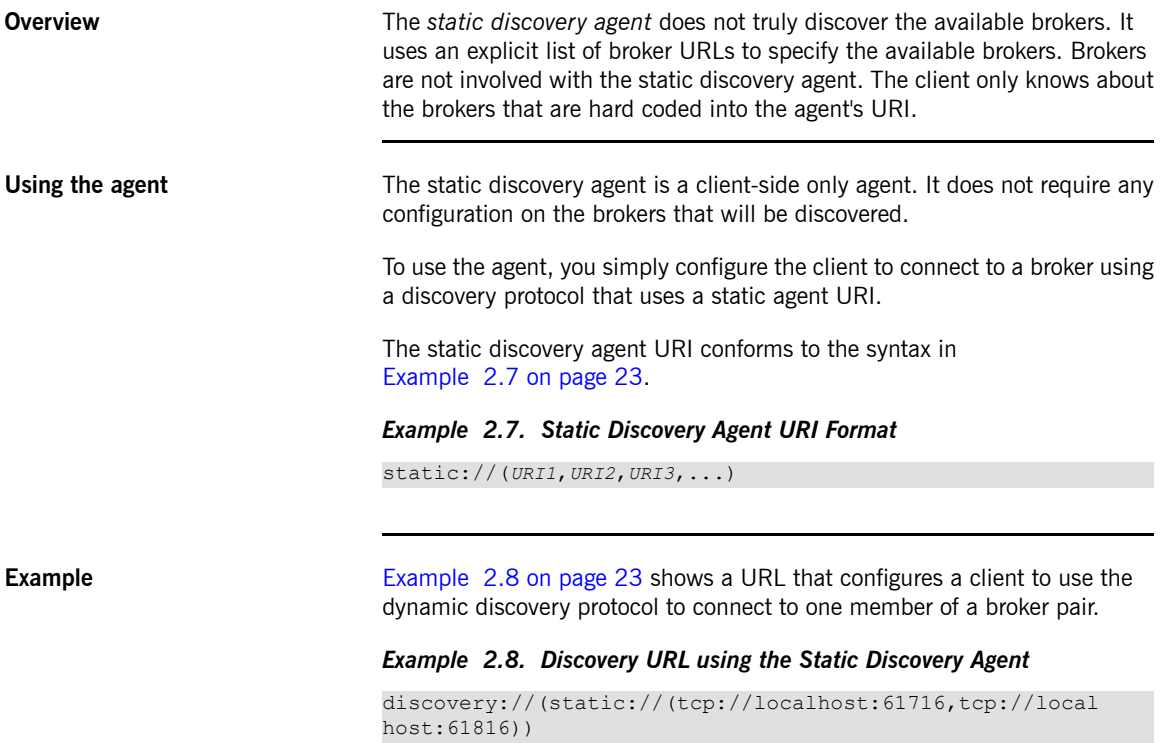

### <span id="page-23-0"></span>**Multicast Discovery Agent**

**Overview** The *multicast discovery agent* uses the IP multicast protocol to find any message brokers currently active on the local network. The agent requires that *each* broker you want to advertise is configured to use the multicast agent to publish its details to a multicast group. Clients using the multicast agent as part of the discovery URI they use for connecting to a broker will use the agent to receive the list of available brokers advertising in the specified multicast group.

<span id="page-23-5"></span><span id="page-23-3"></span>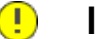

### **Important**

Your local network (LAN) must be configured appropriately for the IP/multicast protocol to work.

**URI** URI The multicast discovery agent URI conforms to the syntax in [Example](#page-23-1) 2.9 on [page](#page-23-1) 24.

### <span id="page-23-1"></span>*Example 2.9. Multicast Discovery Agent URI Format*

multicast://*GroupID*

<span id="page-23-4"></span>Where *GroupID* is an alphanumeric identifier. All participants in the same discovery network must use the same *GroupID*.

**Configuring a broker** For a broker to be discoverable using the multicast discovery agent, you must enable the discovery agent in the broker's configuration. To enable the multicast discovery agent you set the transportConnector element's discoveryUri attribute to a mulitcast discovery agent URI as shown in [Example](#page-23-2) 2.10 on [page](#page-23-2) 24.

### <span id="page-23-2"></span>*Example 2.10. Enabling a Multicast Discovery Agent on a Broker*

```
<transportConnectors>
 <transportConnector name="openwire"
   uri="tcp://localhost:61716"
   discoveryUri="multicast://default" />
</transportConnectors>
```
The broker configured in [Example](#page-23-2) 2.10 on [page](#page-23-2) 24 is discoverable as part of the multicast group default.

**Configuring a client** To use the agent a client must be configured to connect to a broker using a discovery protocol that uses a multicast agent URI as shown in [Example](#page-24-0) 2.11 on [page](#page-24-0) 25.

### <span id="page-24-0"></span>*Example 2.11. Client Connection URL using Multicast Discovery*

discovery://(multicast://default)

A client using the URL in [Example](#page-24-0) 2.11 on [page](#page-24-0) 25 will discover all the brokers advertised in the default multicast group and generate a list of brokers to which it can connect.

### **Zeroconf Discovery Agent**

**Overview** The *zeroconf* discovery agent is derived from Apple's Bonjour [Networking](http://developer.apple.com/networking/bonjour/)<sup>2</sup> technology, which defines the zeroconf protocol as a mechanism for discovering services on a network. Fuse MQ Enterprise bases its implementation of the zeroconf discovery agent on  $JmDSN<sup>3</sup>$  $JmDSN<sup>3</sup>$ , which is a service discovery protocol that is layered over IP/multicast and is compatible with Apple Bonjour.

> <span id="page-25-2"></span><span id="page-25-0"></span>The agent requires that *each* broker you want to advertise is configured to use a multicast discovery agent to publish its details to a multicast group. Clients using the zeroconf agent as part of the discovery URI they use for connecting to a broker will use the agent to receive the list of available brokers advertising in the specified multicast group.

<span id="page-25-4"></span>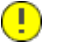

### **Important**

Your local network (LAN) must be configured to use IP/multicast for the zeroconf agent to work.

**URI The zeroconf discovery agent URI conforms to the syntax in** [Example](#page-25-1) 2.12 on [page](#page-25-1) 26.

### <span id="page-25-1"></span>*Example 2.12. Zeroconf Discovery Agent URI Format*

<span id="page-25-3"></span>zeroconf://*GroupID*

Where the *GroupID* is an alphanumeric identifier. All participants in the same discovery network must use the same *GroupID*.

**Configuring a broker** For a broker to be discoverable using the zeroconf discovery agent, you must enable a multicast discovery agent in the broker's configuration. To enable the multicast discovery agent you set the transportConnector element's discoveryUri attribute to a mulitcast discovery agent URI as shown in [Example](#page-26-0) 2.13 on [page](#page-26-0) 27.

<sup>2</sup> <http://developer.apple.com/networking/bonjour/>

<sup>3</sup> <http://sourceforge.net/projects/jmdns/>

### <span id="page-26-0"></span>*Example 2.13. Enabling a Multicast Discovery Agent on a Broker*

```
<transportConnectors>
 <transportConnector name="openwire"
   uri="tcp://localhost:61716"
   discoveryUri="multicast://NEGroup" />
</transportConnectors>
```
The broker configured in [Example](#page-26-0) 2.13 on [page](#page-26-0) 27 is discoverable as part of the multicast group NEGroup.

**Configuring a client** To use the agent a client must be configured to connect to a broker using a discovery protocol that uses a zeroconf agent URI as shown in [Example](#page-26-1) 2.14 on [page](#page-26-1) 27.

### <span id="page-26-1"></span>*Example 2.14. Client Connection URL using Zeroconf Discovery*

discovery://(zeroconf://NEGroup)

A client using the URL in [Example](#page-26-1) 2.14 on [page](#page-26-1) 27 will discover all the brokers advertised in the NEGroup multicast group and generate a list of brokers to which it can connect.

## <span id="page-27-0"></span>**Dynamic Discovery Protocol**

**Overview** The *dynamic discovery protocol* combines reconnect logic with a discovery agent to dynamically create a list of brokers to which the client can connect. The discovery protocol invokes a discovery agent in order to build up a list of broker URIs. The protocol then randomly chooses a URI from the list and attempts to establish a connection to it. If it does not succeed, or if the connection subsequently fails, a new connection is established to one of the other URIs in the list.

**URI syntax** [Example](#page-27-2) 2.15 on [page](#page-27-2) 28 shows the syntax for a discovery URI.

### <span id="page-27-4"></span><span id="page-27-2"></span>*Example 2.15. Dynamic Discovery URI*

discovery://(*DiscoveryAgentUri*)?*Options*

*DiscoveryAgentUri* is URI for the discovery agent used to build up the list of available brokers. Discovery agents are described in ["Discovery](#page-19-0) Agents" on [page](#page-19-0) 20.

The options, ?*Options*, are specified in the form of a query list. The discovery options are described in [Table](#page-27-1) 2.3 on [page](#page-27-1) 28. You can also inject transport options as described in "Setting options on the discovered [transports"](#page-28-2) on [page](#page-28-2) 29.

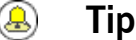

If no options are required, you can drop the parentheses from the URI. The resulting URI would take the form discovery://*DiscoveryAgentUri*

<span id="page-27-3"></span><span id="page-27-1"></span>**Transport options** The discovery protocol supports the options described in [Table](#page-27-1) 2.3 on [page](#page-27-1) 28.

### *Table 2.3. Dynamic Discovery Protocol Options*

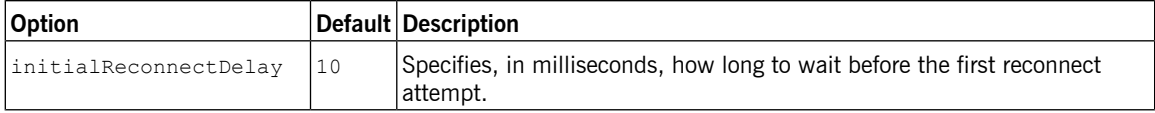

<span id="page-28-6"></span><span id="page-28-5"></span><span id="page-28-4"></span><span id="page-28-3"></span>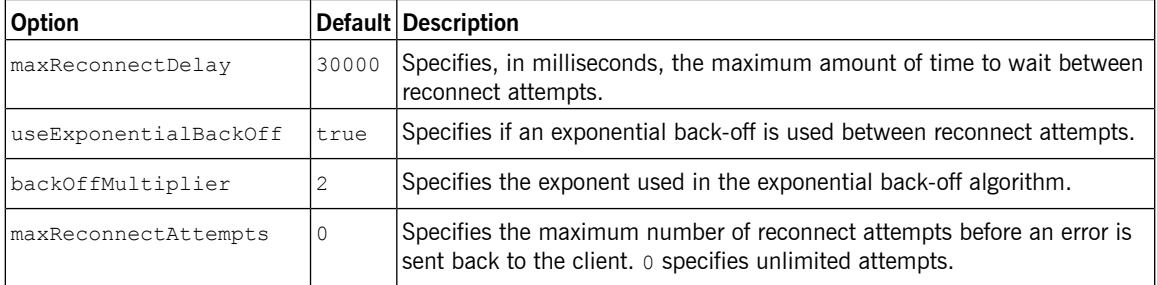

<span id="page-28-2"></span><span id="page-28-0"></span>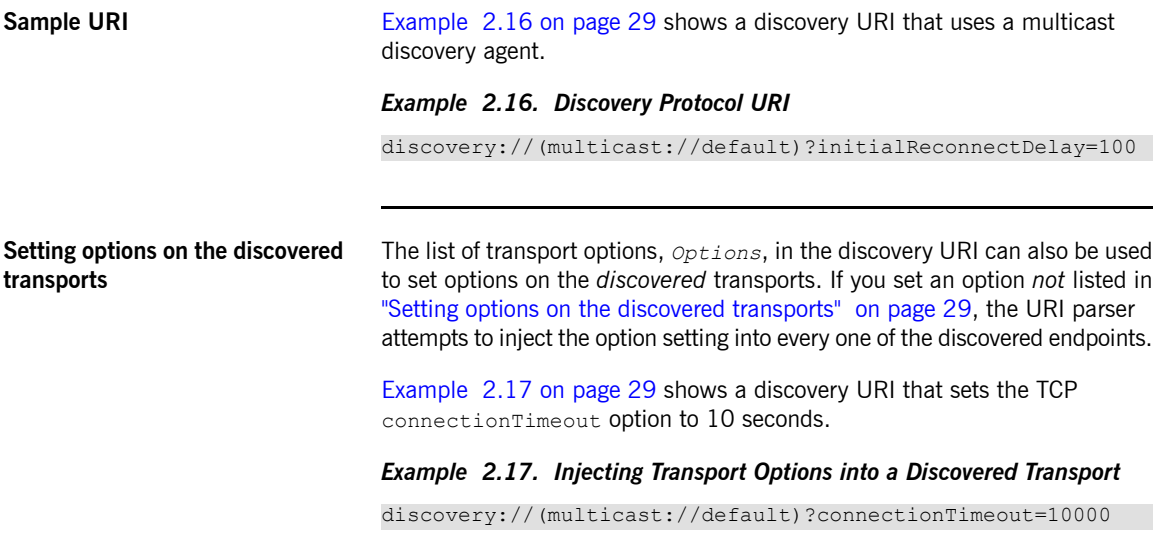

<span id="page-28-1"></span>The 10 second timeout setting is injected into every discovered TCP endpoint.

# <span id="page-30-0"></span>**Chapter 3. Master/Slave**

Persistent messages require an additional layer of fault tolerance. In case of a broker failure, persistent messages *require that the replacement broker has a copy of all the undelivered messages. Master/slave groups address* this requirement by having a standby broker that either mirrors the active broker's persistence store or shares *the active broker's data store.*

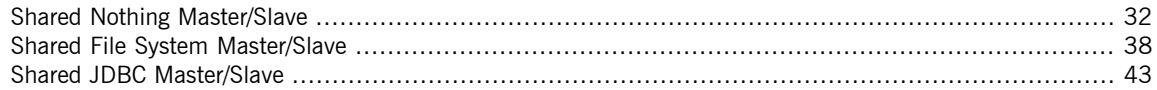

A master/slave group consists of two or more brokers where one master broker is active and one or more slave brokers are on hot standby, ready to take over whenever the master fails or shuts down. All of the brokers store the message and event data processed by the master broker. So, when one of the slaves takes over as the new master broker the integrity of the messaging system is guaranteed.

Fuse MQ Enterprise supports three master/slave broker configurations:

- Shared [nothing](#page-31-0)—the master forwards a copy of every persistent message it receives to a single slave broker
- [Shared](#page-37-0) file system—the master and the slaves use a common persistence store that is located on a shared file system
- Shared JDBC [database](#page-42-0)—the masters and the slaves use a common JDBC persistence store

## **Shared Nothing Master/Slave**

**Overview** A shared nothing master/slave group replicates data between a pair of brokers using a dedicated connection. The advantage of this approach is that it does not require a shared database or a shared file system and thus does not have a single point of failure.

<span id="page-31-0"></span>The disadvantage of this approach are:

- Reintroducing a failed master requires manually synchronizing the persistence stores and restarting the entire cluster.
- <span id="page-31-2"></span>• Persistent messaging suffers additional latency because producers must wait for messages to be replicated to the slave and be stored in the slave's persistent store

**Initial state** [Figure](#page-31-1) 3.1 on [page](#page-31-1) 32 shows the initial state of a shared nothing master/slave group.

<span id="page-31-1"></span>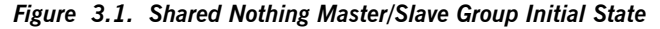

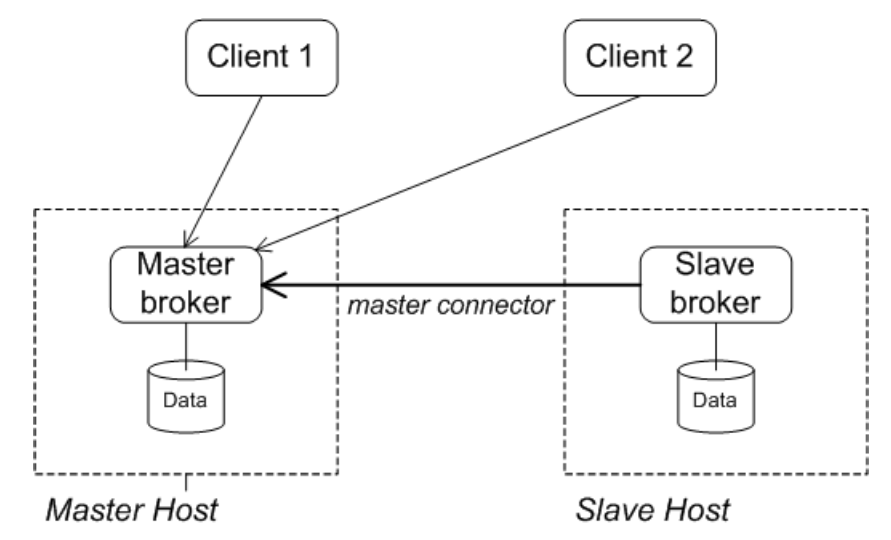

<span id="page-32-0"></span>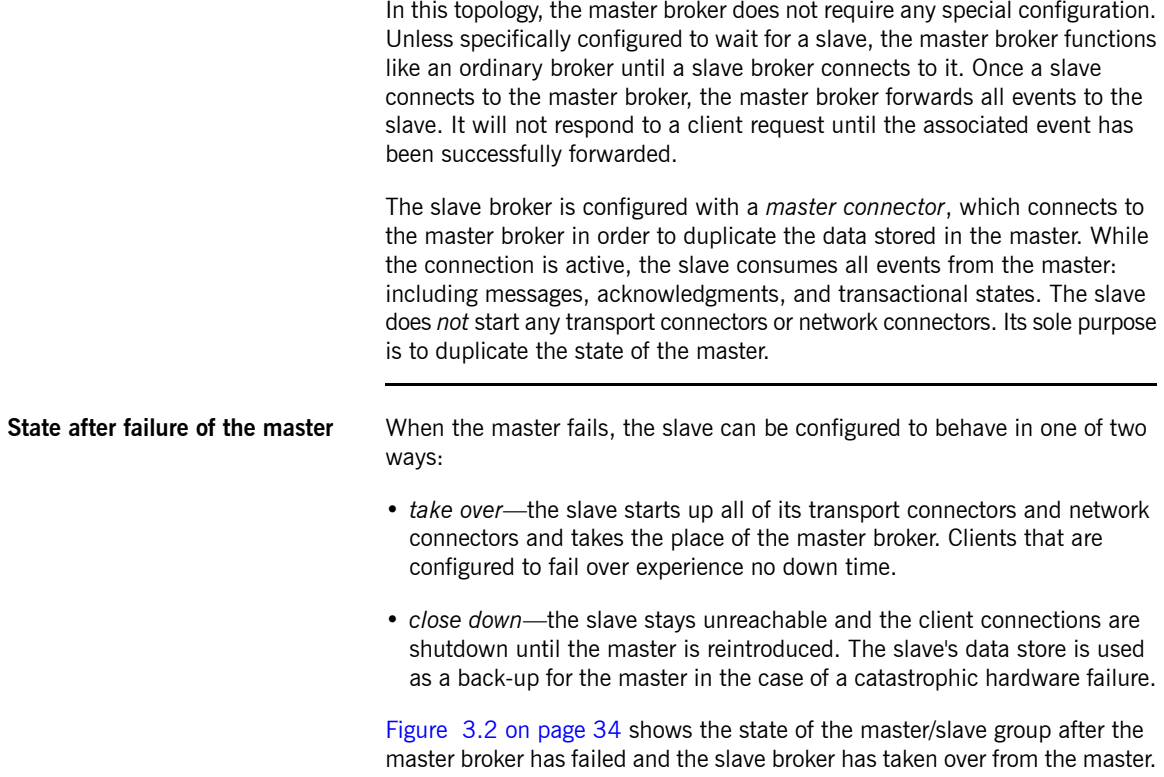

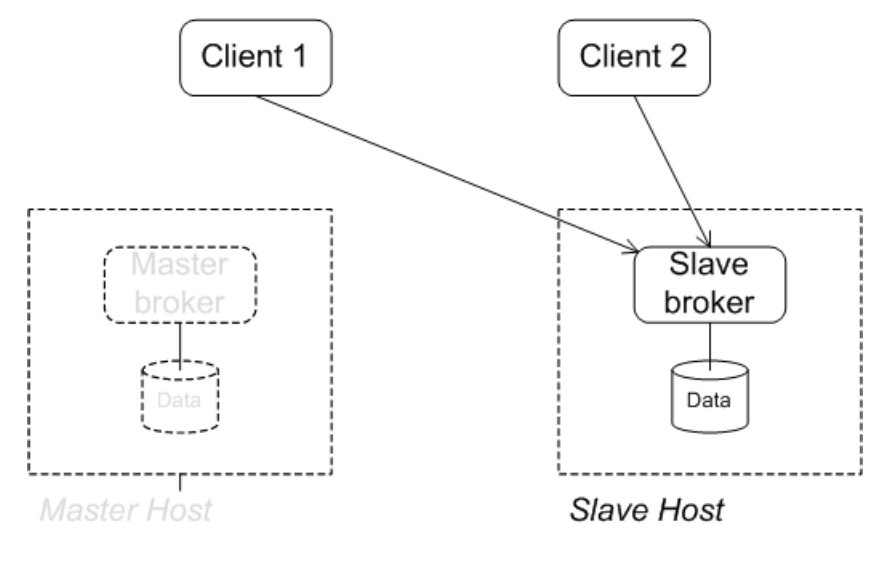

<span id="page-33-0"></span>*Figure 3.2. Shared Nothing Master/Slave Group after Master Failure*

<span id="page-33-1"></span>**Configuring the master** In a shared nothing master/slave group the master broker does not require any special configuration. When a slave broker opens a master connector to a broker, the broker is automatically turned into a master.

> <span id="page-33-4"></span>There are optional attributes you can set on the master's broker element that controls how the master behaves in relation to a slave broker. [Table](#page-33-1) 3.1 on [page](#page-33-1) 34 describes these attributes.

<span id="page-33-3"></span>*Table 3.1. Configuration Options for a Master in a Shared Nothing Master/Slave Group*

<span id="page-33-2"></span>

| <b>Attribute</b>       | Default Description                                                                                                    |
|------------------------|----------------------------------------------------------------------------------------------------|
| <i>waitForSlave</i>    | $ _{\text{false}} $ Specifies if the master will wait for a slave to connect before it will accept<br>client connections. |
| shutdownOnSlaveFailure | false Specifies if the master will stop processing client requests if it loses the<br>connection to the slave broker.     |

[Example](#page-34-1) 3.1 on [page](#page-34-1) 35 shows a sample configuration for a master broker in a shared nothing master/slave group.

<span id="page-34-1"></span>*Example 3.1. Master Configuration for Shared Nothing Master/Slave Group*

```
<broker brokerName="master"
        waitForSlave="true"
        shutdownOnSlaveFailure="false"
       xmlns="http://activemq.apache.org/schema/core">
  ...
 <transportConnectors>
    <transportConnector uri="tcp://masterhost:61616"/>
 </transportConnectors>
  ...
</broker>
```
## **Important**

<span id="page-34-5"></span> $\left( \mathbf{l}\right)$ 

You should **not** configure a network connector between the master and its slave. If you configure a network connector, you may encounter race conditions when the master broker is under heavy load.

**Configuring the slave** When using shared nothing master/slave there are two approaches to configuring the slave:

<span id="page-34-2"></span>• Configure the master connector as a broker service.

In this approach you configure the master connector by adding a masterConnector child to the broker's services element.

The advantage of this approach is that it allows you to provide user credentials to a secure master broker. The disadvantage is that you cannot configure the slave to shutdown on master failure. It will always takeover the master role.

<span id="page-34-3"></span><span id="page-34-0"></span>The masterConnector element has three attributes, described in [Table](#page-34-0) 3.2 on [page](#page-34-0) 35, that are used to configure the connector.

| <b>Attribute</b> | <b>Description</b>                                                                       |
|------------------|------------------------------------------------------------------------------------------|
| remoteURI        | Specifies the master's transport connector that will be used<br>by the master connector. |
| userName         | Specifies the user name used to connect to the master.                                   |

<span id="page-34-4"></span>*Table 3.2. Attributes for Configuring the Master Connector Service*

<span id="page-35-4"></span>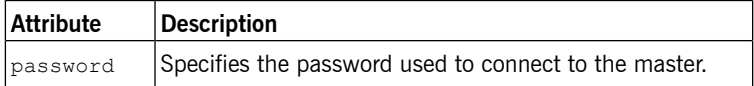

<span id="page-35-1"></span>[Example](#page-35-1) 3.2 on [page](#page-35-1) 36 shows how to configure the slave using the masterConnector element.

*Example 3.2. Configuring the Master Connector as a Service*

```
<broker brokerName="slave"
       xmlns="http://activemq.apache.org/schema/core">
  ...
 <services>
   <masterConnector
     remoteURI="tcp://localhost:62001"
     userName="James"
     password="Cheese" />
 </services>
 <transportConnectors>
    <transportConnector uri="tcp://slavehost:61616"/>
 </transportConnectors>
  ...
</broker>
```
<span id="page-35-0"></span>• Configure the master connector directly on the broker.

In this approach you configure the master connector by setting the attributes described in [Table](#page-35-0) 3.3 on [page](#page-35-0) 36 directly on the **broker** element.

<span id="page-35-2"></span>*Table 3.3. Attributes for Configuring a Master Connector on the Broker*

<span id="page-35-3"></span>

| <b>Attribute</b>   | <b>Description</b>                                                                                       |
|--------------------|----------------------------------------------------------------------------------------------------|
| masterConnectorURI | Specifies the master's transport connector<br>that will be used by the master connector.                 |
|                    | shutdownOnMasterFailure Specifies if the slave shuts down when it<br>loses the connection to the master. |

The advantage of this approach is that you can configure the slave to simply serve as a back-up for the master broker and shut down when the master shuts down. The disadvantage is that you cannot connect to masters that require authentication.

[Example](#page-36-0) 3.3 on [page](#page-36-0) 37 shows how to configure the master connector by setting attributes on the **broker** element.

<span id="page-36-0"></span>*Example 3.3. Configuring the Master Connector Directly*

```
<broker brokerName="slave"
       masterConnectorURI="tcp://masterhost:62001"
       shutdownOnMasterFailure="false"
       xmlns="http://activemq.apache.org/schema/core">
  ...
 <transportConnectors>
    <transportConnector uri="tcp://slavehost:61616"/>
 </transportConnectors>
 ...
</broker>
```
<span id="page-36-2"></span><span id="page-36-1"></span>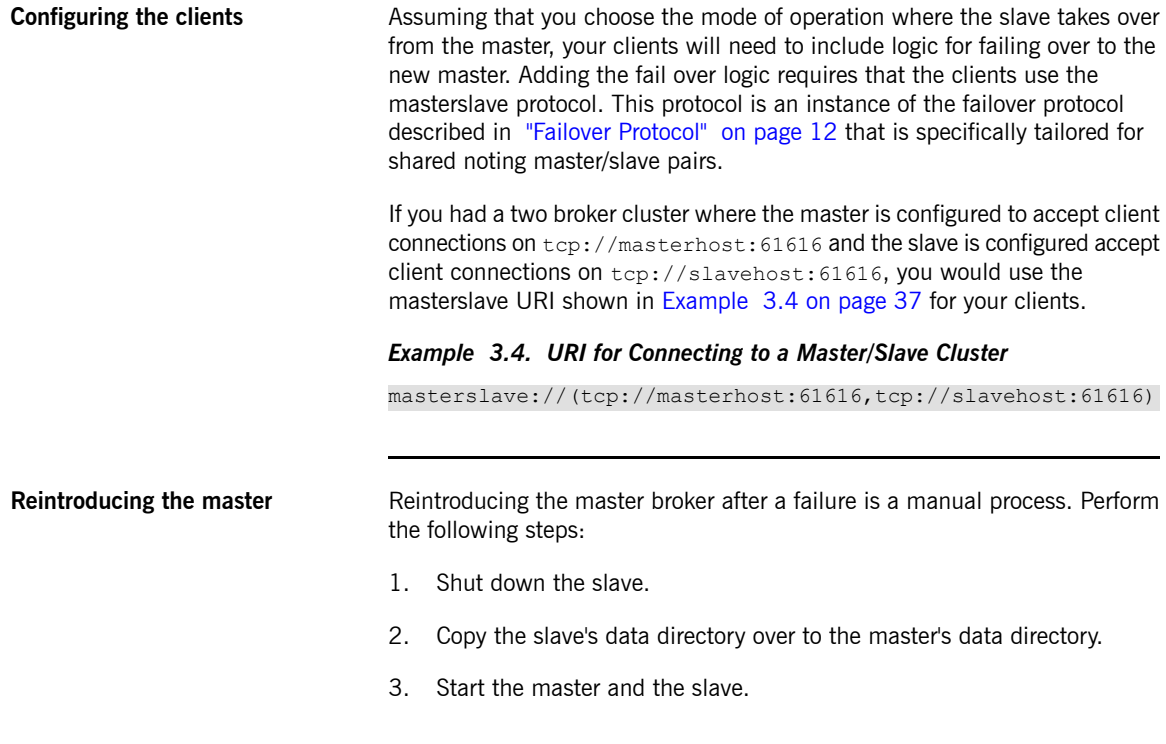

## **Shared File System Master/Slave**

**Overview A** shared file system master/slave group works by sharing a common data store that is located on a shared file system. Brokers automatically configure themselves to operate in master mode or slave mode based on their ability to grab an exclusive lock on the underlying data store.

<span id="page-37-2"></span><span id="page-37-0"></span>The advantage of this configuration are:

- that a group can consist of more than two members. I group can have an arbitrary number of slaves.
- that a failed node can rejoin the group without any manual intervention. When a new node joins, or rejoins, the group it automatically falls into slave mode until it can get an exclusive lock on the data store.

<span id="page-37-1"></span>The disadvantage of this configuration is that the shared file system is a single point of failure. This disadvantage can be mitigated by using a storage area network(SAN) with built in high availability(HA) functionality. The SAN will handle replication and fail over of the data store.

**File locking requirements** The shared file system requires an efficient and reliable file locking mechanism to function correctly. Not all SAN file systems are compatible with the shared file system configuration's needs.

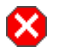

### **Warning**

OCFS2 is incompatible with this master/slave configuration, because mutex file locking from Java is not supported.

### ☎ **Warning**

NFSv3 is incompatible with this master/slave configuration. In the event of an abnormal termination of a master broker, which is an NFSv3 client, the NFSv3 server does not time out the lock held by the client. This renders the Fuse MQ Enterprise data directory inaccessible. Because of this, the slave broker cannot acquire the lock and therefore cannot start up. In this case, the only way to unblock the master/slave in NFSv3 is to reboot all broker instances.

On the other hand, NFSv4 *is* compatible with this master/slave configuration, because its design includes timeouts for locks. When an NFSv4 client holding <span id="page-38-1"></span>a lock terminates abnormally, the lock is automatically released after 30 seconds, allowing another NFSv4 client to grab the lock.

**Initial state** [Figure](#page-38-0) 3.3 on [page](#page-38-0) 39 shows the initial state of a shared file system master/slave group. When all of the brokers are started, one of them grabs the exclusive lock on the broker data store and becomes the master. All of the other brokers remain slaves and pause while waiting for the exclusive lock to be freed up. Only the master starts its transport connectors, so all of the clients connect to it.

<span id="page-38-0"></span>*Figure 3.3. Shared File System Initial State*

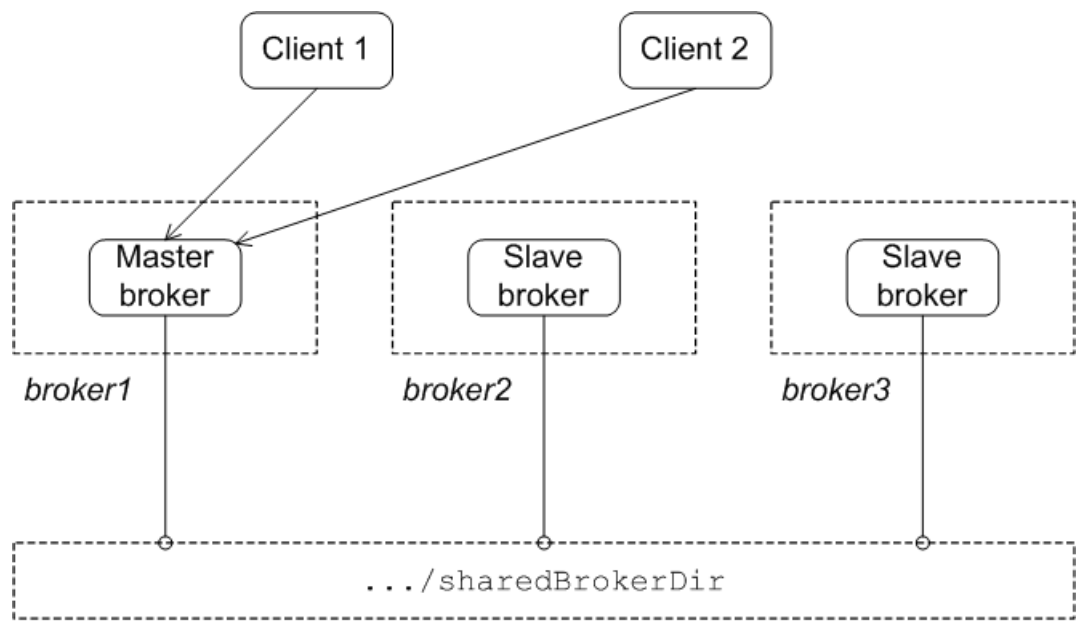

<span id="page-38-2"></span>Shared file system

**State after failure of the master** [Figure](#page-39-0) 3.4 on [page](#page-39-0) 40 shows the state of the master/slave group after the original master has shut down or failed. As soon as the master gives up the lock (or after a suitable timeout, if the master crashes), the lock on the data store frees up and another broker grabs the lock and gets promoted to master.

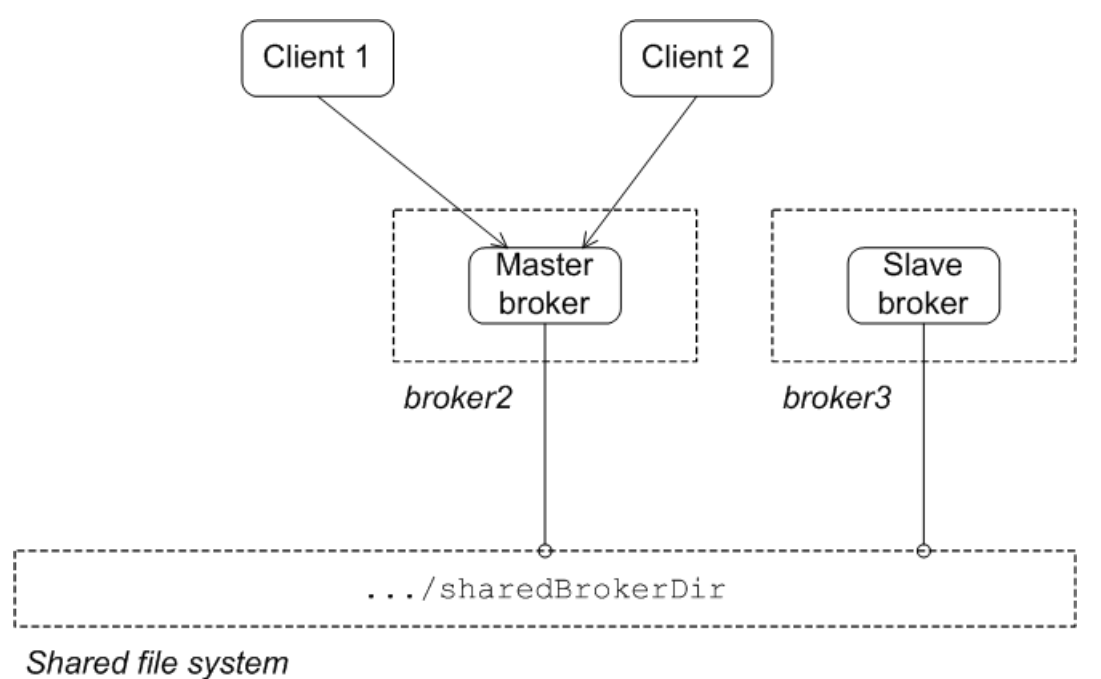

<span id="page-39-0"></span>*Figure 3.4. Shared File System after Master Failure*

<span id="page-39-1"></span>After the clients lose their connection to the original master, they automatically try all of the other brokers listed in the failover URL. This enables them to find and connect to the new master.

**Configuring the brokers** In the shared file system master/slave configuration, there is nothing special to distinguish a master broker from the slave brokers. The membership of a particular master/slave group is defined by the fact that all of the brokers in the group use the *same* persistence layer and store their data in the *same* shared directory.

> [Example](#page-40-0) 3.5 on [page](#page-40-0) 41 shows the broker configuration for a shared file system master/slave group that shares a data store located at /sharedFileSystem/sharedBrokerData and uses the KahaDB persistence store.

<span id="page-40-0"></span>*Example 3.5. Shared File System Broker Configuration*

```
<broker ... >
 ...
 <persistenceAdapter>
   <kahaDB directory="/sharedFileSystem/sharedBrokerData"/>
 </persistenceAdapter>
 ...
</broker>
```
<span id="page-40-3"></span><span id="page-40-2"></span><span id="page-40-1"></span>All of the brokers in the group *must* share the same persistenceAdapter element.

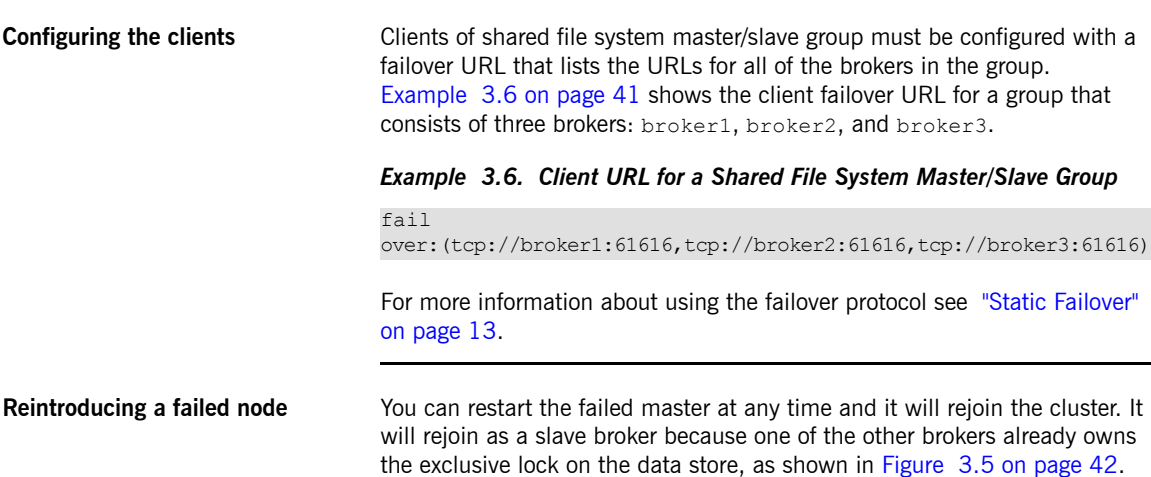

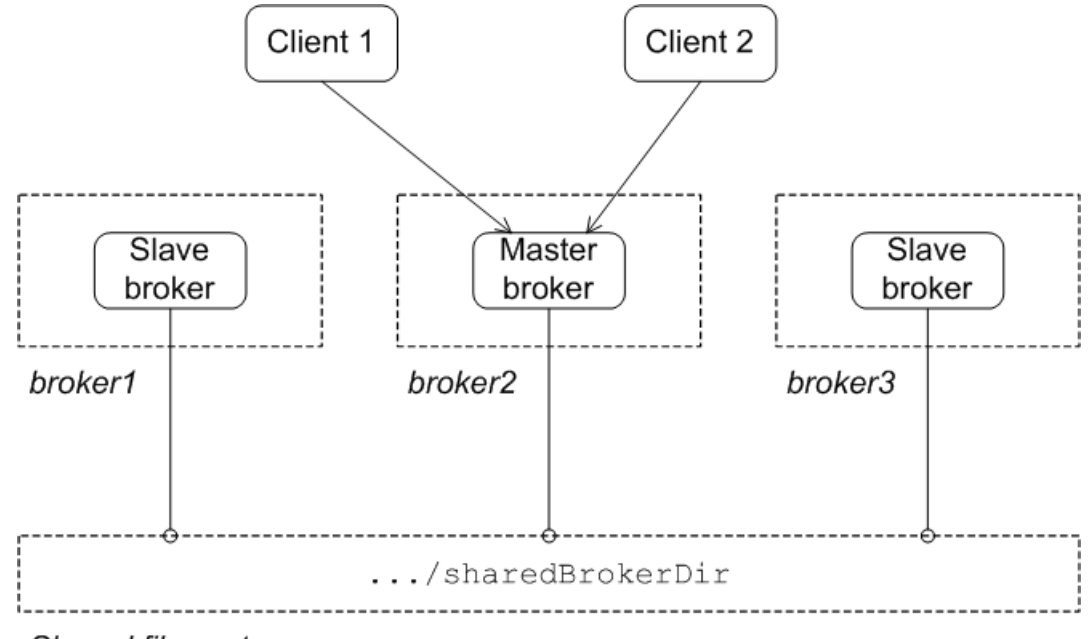

<span id="page-41-0"></span>*Figure 3.5. Shared File System after Master Restart*

Shared file system

## **Shared JDBC Master/Slave**

**Overview A** shared JDBC master/slave group works by sharing a common database using the JDBC persistence adapter. Brokers automatically configure themselves to operate in master mode or slave mode, depending on whether or not they manage to grab a mutex lock on the underlying database table.

<span id="page-42-1"></span><span id="page-42-0"></span>The advantage of this configuration are:

- that a group can consist of more than two members. I group can have an arbitrary number of slaves.
- that a failed node can rejoin the group without any manual intervention. When a new node joins, or rejoins, the group it automatically falls into slave mode until it can get a mutex lock on the database table.

The disadvantages of this configuration are:

- The shared database is a single point of failure. This disadvantage can be mitigated by using a database with built in high availability(HA) functionality. The database will handle replication and fail over of the data store.
- <span id="page-42-2"></span>• You cannot enable high speed journaling. This has a significant impact on performance.

**Initial state** [Figure](#page-43-0) 3.6 on [page](#page-43-0) 44 shows the initial state of a JDBC master/slave group. When all of the brokers are started, one of them grabs the mutex lock on the database table and becomes the master. All of the other brokers become slaves and pause while waiting for the lock to be freed up. Only the master starts its transport connectors, so all of the clients connect to it.

<span id="page-43-0"></span>*Figure 3.6. JDBC Master/Slave Initial State*

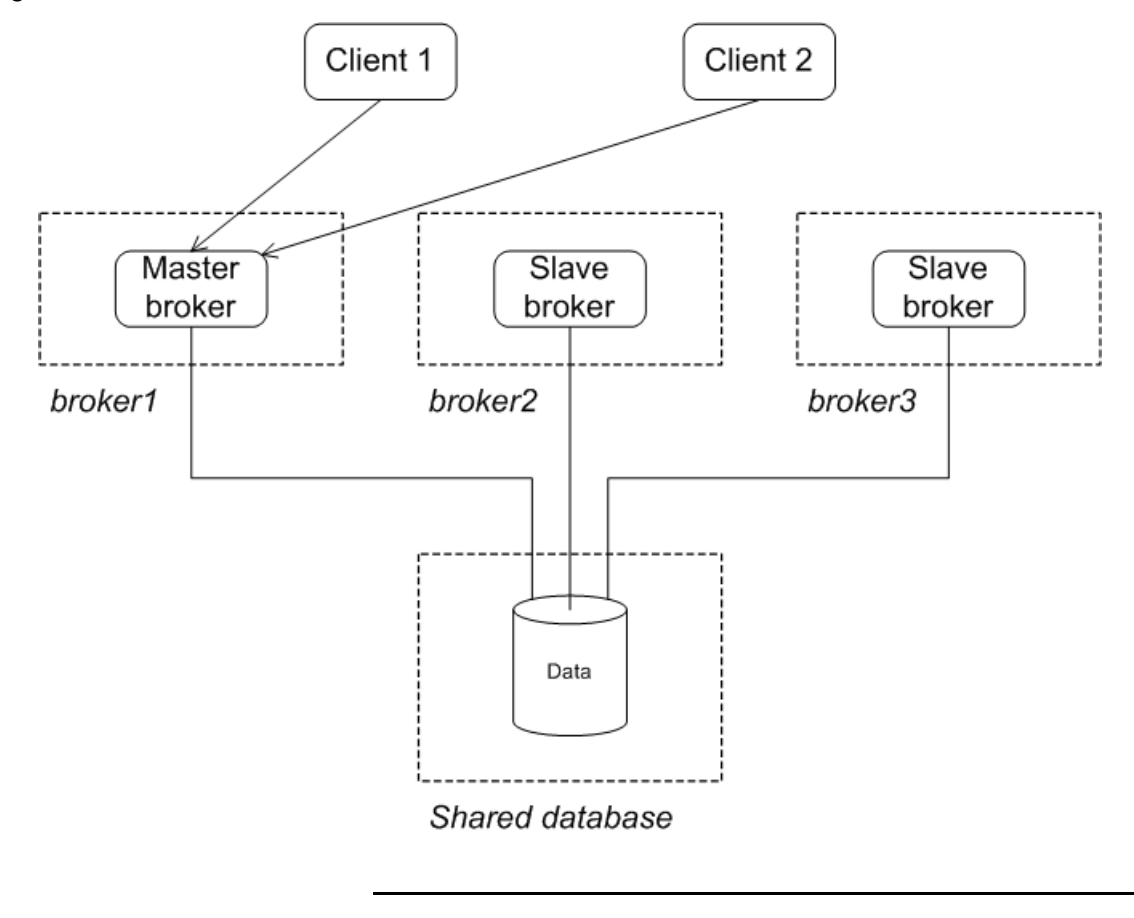

<span id="page-43-1"></span>

**After failure of the master** [Figure](#page-44-0) 3.7 on [page](#page-44-0) 45 shows the state of the group after the original master has shut down or failed. As soon as the master gives up the lock (or after a suitable timeout, if the master crashes), the lock on the database table frees up and another broker grabs the lock and gets promoted to master.

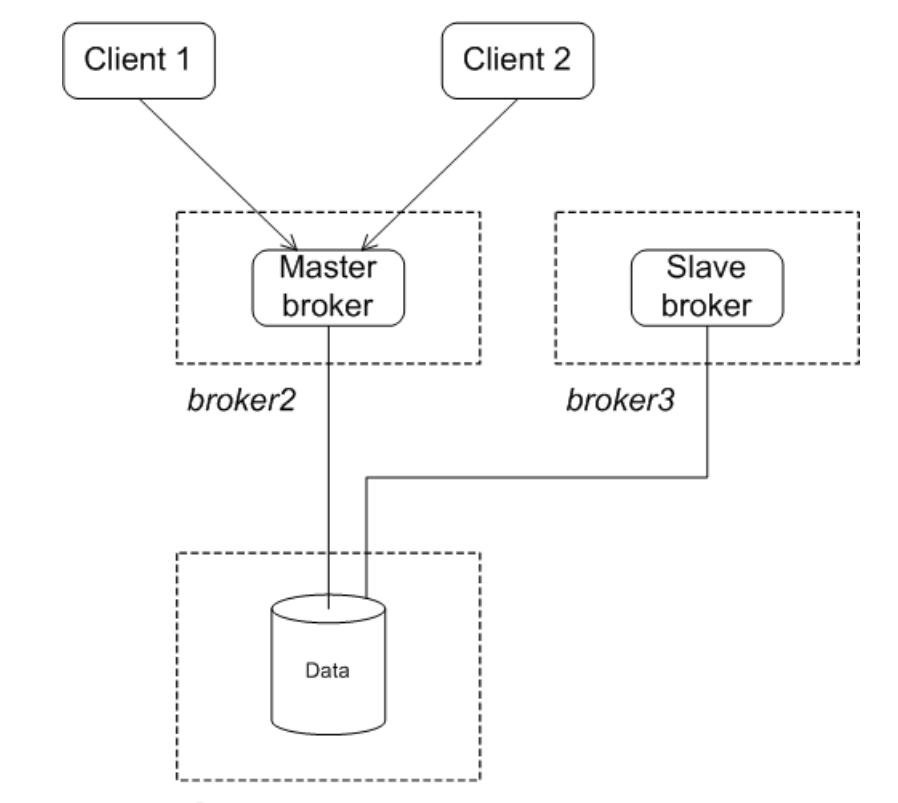

<span id="page-44-0"></span>*Figure 3.7. JDBC Master/Slave after Master Failure*

Shared database

<span id="page-44-1"></span>After the clients lose their connection to the original master, they automatically try all of the other brokers listed in the failover URL. This enables them to find and connect to the new master.

**Configuring the brokers** In a JDBC master/slave configuration, there is nothing special to distinguish a master broker from the slave brokers. The membership of a particular master/slave group is defined by the fact that all of the brokers in the cluster use the *same* JDBC persistence layer and store their data in the *same* database tables.

> [Example](#page-45-0) 3.7 on [page](#page-45-0) 46 shows the configuration used be a master/slave group that stores the shared broker data in an Oracle database.

### <span id="page-45-0"></span>*Example 3.7. JDBC Master/Slave Broker Configuration*

```
<beans xmlns="http://www.springframework.org/schema/beans"
 xmlns:amq="http://activemq.apache.org/schema/core"
 xmlns:xsi="http://www.w3.org/2001/XMLSchema-instance"
 xsi:schemaLocation="http://www.springframework.org/schema/beans
                      http://www.springframework.org/schema/beans/spring-beans-2.0.xsd
 http://activemq.apache.org/schema/core
 http://activemq.apache.org/schema/core/activemq-core-5.3.1.xsd">
   <broker xmlns="http://activemq.apache.org/schema/core"
            brokerName="brokerA">
        ...
       <persistenceAdapter>
            <jdbcPersistenceAdapter dataSource="#oracle-ds"/>
       </persistenceAdapter>
        ...
   </broker>
   <bean id="oracle-ds"
         class="org.apache.commons.dbcp.BasicDataSource"
         destroy-method="close">
       <property name="driverClassName" value="oracle.jdbc.driver.OracleDriver"/>
       <property name="url" value="jdbc:oracle:thin:@localhost:1521:AMQDB"/>
       <property name="username" value="scott"/>
       <property name="password" value="tiger"/>
       <property name="poolPreparedStatements" value="true"/>
   </bean>
```
</beans>

<span id="page-45-1"></span>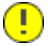

### **Important**

The persistence adapter is configured as a direct JDBC persistence layer, using the jdbcPersistenceAdapter element. You must *not* use the journaled persistence adapter, which is configured using the journalPersistenceAdapter element, in this scenario.

**Configuring the clients** Clients of shared JDBC master/slave group must be configured with a failover URL that lists the URLs for all of the brokers in the group. [Example](#page-46-1) 3.8 on [page](#page-46-1) 47 shows the client failover URL for a group that consists of three brokers: broker1, broker2, and broker3.

<span id="page-46-1"></span>*Example 3.8. Client URL for a Shared JDBC Master/Slave Group*

fail

over:(tcp://broker1:61616,tcp://broker2:61616,tcp://broker3:61616)

<span id="page-46-2"></span>For more information about using the failover protocol see "Static [Failover"](#page-12-0) on [page](#page-12-0) 13.

<span id="page-46-0"></span>**Reintroducing a failed node** You can restart the failed node at any time and it will rejoin the group. It will rejoin the group as a slave because one of the other brokers already owns the mutex lock on the database table, as shown in [Figure](#page-46-0) 3.8 on [page](#page-46-0) 47.

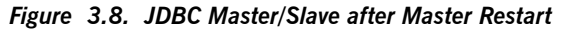

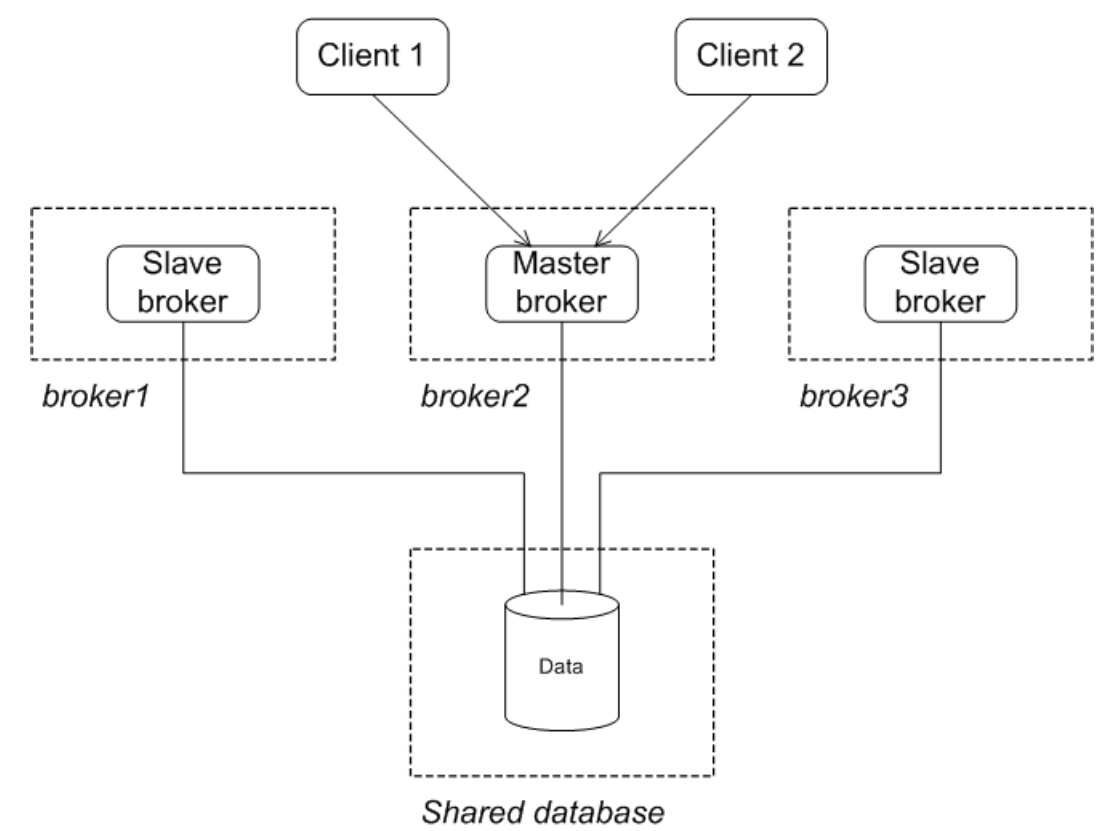

# <span id="page-48-0"></span>**Chapter 4. Master/Slave and Broker Networks**

Master/slave groups and networks of brokers are very different things. Master/slave groups can be used in a network of brokers to provide fault tolerance to the nodes in the broker network. This requires careful consideration *and the use of a special network connection protocol.*

<span id="page-48-1"></span>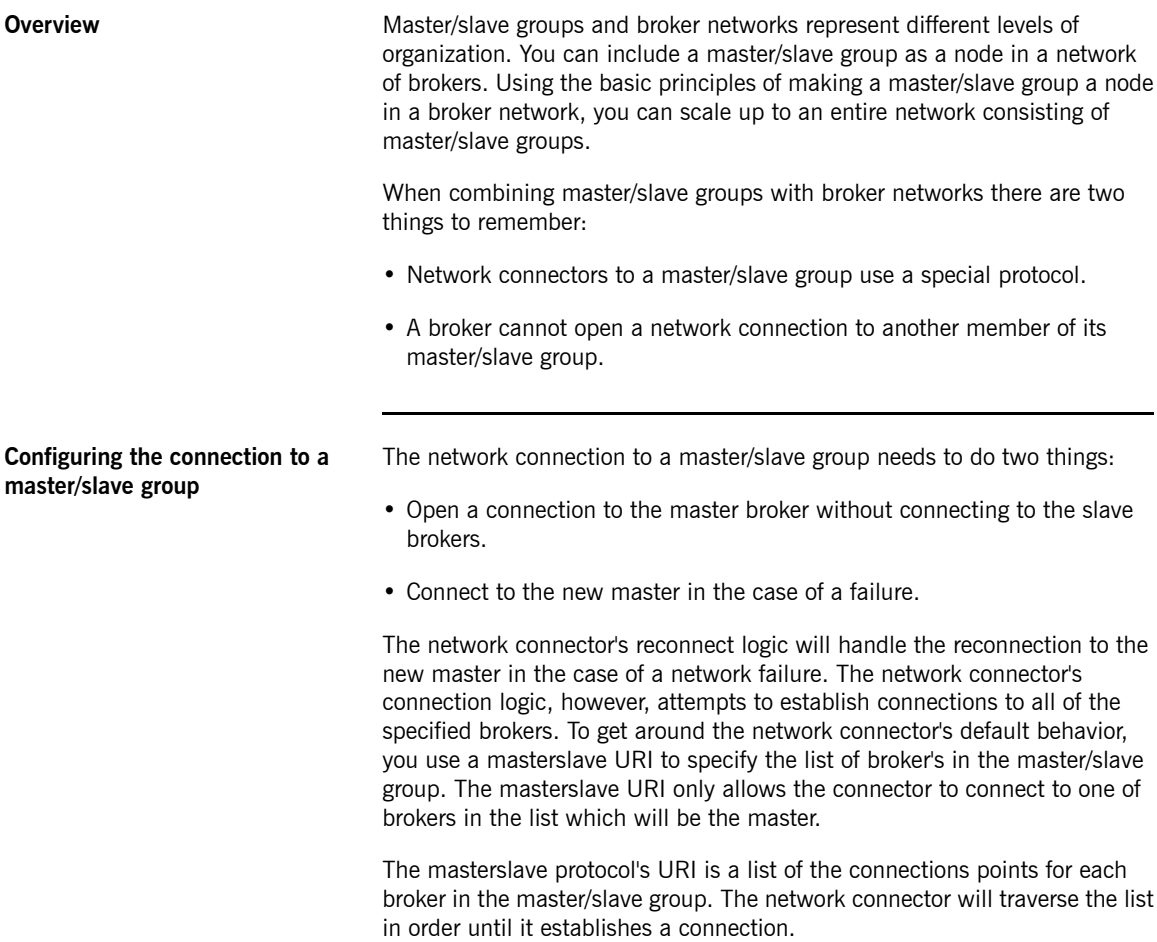

[Example](#page-49-1) 4.1 on [page](#page-49-1) 50 shows a network connector configured to link to a master/slave group.

<span id="page-49-1"></span>*Example 4.1. Network Connector to a Master/Slave Group*

```
<networkConnectors>
  <networkConnector name="linkToCluster"
                uri="mastersalve:(tcp://masterHost:61002,tcp://slaveHost:61002)"
                ... />
</networkConnectors>
```
**Host pair with master/slave groups**

<span id="page-49-0"></span>In order to scale up to a large fault tolerant broker network, it is a good idea to adopt a simple building block as the basis for the network. An effective building block for this purpose is the host pair arrangement shown in [Figure](#page-49-0) 4.1 on [page](#page-49-0) 50.

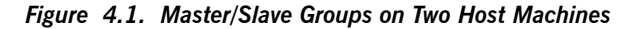

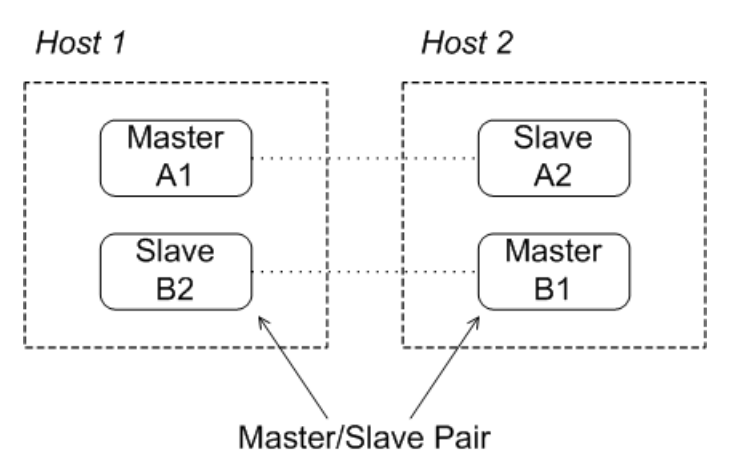

The host pair arrangement consists of two master/slave groups distributed between two host machines. Under normal operating conditions, one master broker is active on each of the two host machines. If one of the machines should fail for some reason, the slave on the other machine takes over, so that you end up with two active brokers on the healthy machine.

When configuring the network connectors, you must remember **not** to open any connectors to brokers in the same group. For example, the network

connector for brokerB1 should be configured to connect to at most brokerA1 and brokerA2.

<span id="page-50-0"></span>**Network of multiple host pairs** You can easily scale up to a large fault tolerant broker network by adding host pairs, as shown in [Figure](#page-50-0) 4.2 on [page](#page-50-0) 51.

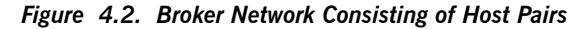

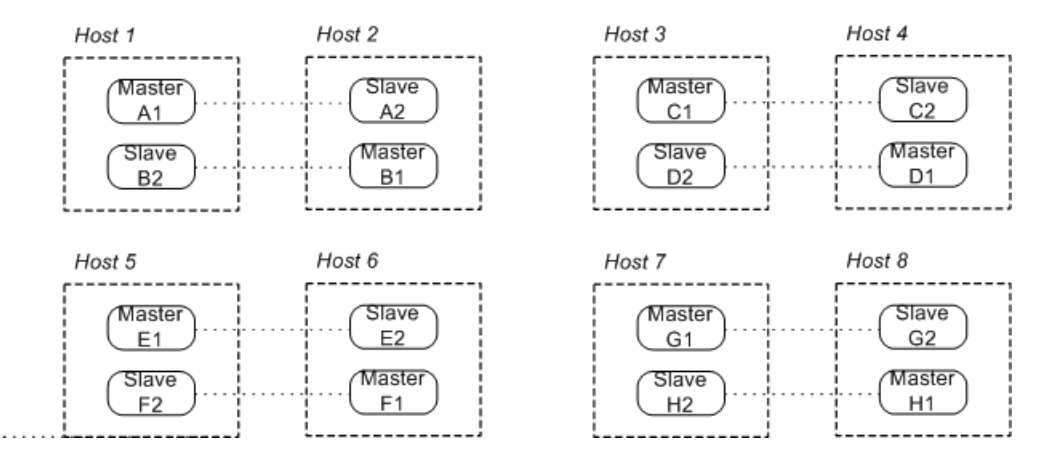

The preceding network consists of eight master/slave groups distributed over eight host machines. As before, you should open network connectors only to brokers outside the current master/slave group. For example, brokerA1 can connect to at most the following brokers: brokerB\*, brokerC\*, brokerD\*, brokerE\*, brokerF\*, brokerG\*, and brokerH\*.

**More information** For detailed information on setting up a network of brokers see Using [Networks](http://fusesource.com/docs/mq/7.0/networks/networks.pdf#FMQNetworks) *of [Brokers](http://fusesource.com/docs/mq/7.0/networks/networks.pdf#FMQNetworks)*.

# <span id="page-52-0"></span>**Inde x**

## **B**

broker masterConnectorURI, [36](#page-35-2) shutdownOnMasterFailure, [36](#page-35-3) shutdownOnSlaveFailure, [34](#page-33-2) waitForSlave, [34](#page-33-3) broker networks master/slave, [49](#page-48-1) broker properties rebalanceClusterClients, [16](#page-15-1) updateClusterClients, [16](#page-15-2) updateClusterClientsOnRemove, [16](#page-15-3) updateClusterFilter, [16](#page-15-4) updateURIsURL, [17](#page-16-1)

## **D**

discover y agent Fuse Fabric, [22](#page-21-3) multicast, [24](#page-23-3) static, [23](#page-22-3) zeroconf , [26](#page-25-2) discover y protocol backOffMultiplier, [29](#page-28-3) initialReconnectDelay , [28](#page-27-3) maxReconnectAttempts, [29](#page-28-4) maxReconnectDelay , [29](#page-28-5) URI, [28](#page-27-4) useExponentialBackOff , [29](#page-28-6) discover y URI, [28](#page-27-4) discover y://, [28](#page-27-4) discoveryUri, [24](#page-23-4), [26](#page-25-3) dynamic failover, [15](#page-14-1) broker configuration , [16](#page-15-5) client configuration , [15](#page-14-2)

### **F**

fabric://, [22](#page-21-4) failover, [12](#page-11-1) backOffMultiplier, [13](#page-12-4)

backup, [14](#page-13-1) broker properties, [16](#page-15-5) dynamic, [15](#page-14-1) initialReconnectDelay , [13](#page-12-5) maxCacheSize, [14](#page-13-2) maxReconnectAttempts, [14](#page-13-3) maxReconnectDelay , [13](#page-12-6) randomize, [14](#page-13-4) startupMaxReconnectAttempts, [14](#page-13-5) static, [13](#page-12-7) timeout, [14](#page-13-6) trackMessages, [14](#page-13-7) updateURIsSupported, [14](#page-13-8) useExponentialBackOff , [13](#page-12-8) failover URI, [13](#page-12-9) transpor t options, [13](#page-12-10) failover://, [13](#page-12-9) Fuse Fabric discover y agent URI, [22](#page-21-4)

### **J**

jdbcPersistenceAdapter, [45](#page-44-1)

### **M**

master broker reintroduction shared file system, [41](#page-40-2) shared JDBC, [47](#page-46-2) shared nothing, [37](#page-36-2) shared nothing master/slave, [34](#page-33-4) master connector, [32](#page-31-2) master/slave broker networks, [49](#page-48-1) network of brokers, [49](#page-48-1) masterConnector, [35](#page-34-2) password, [36](#page-35-4) remoteURI, [35](#page-34-3) userName, [35](#page-34-4) masterslave, [49](#page-48-1) masterslave URI, [37](#page-36-3) masterslave://, [37](#page-36-3) multicast discover y agent broker configuration , [24](#page-23-4)

URI, [24](#page-23-5) multicast://, [24](#page-23-5)

### **N**

network of brokers master/slave, [49](#page-48-1) NFSv3, [38](#page-37-1) NFSv4, [38](#page-37-1)

### **O**

OCFS2, [38](#page-37-1)

### **P**

persistenceAdapter, [40,](#page-39-1) [45](#page-44-1)

### **S**

shared file system master/slave advantages, [38](#page-37-2) broker configuration , [40](#page-39-1), [45](#page-44-1) client configuration , [41](#page-40-3) disadvantages, [38](#page-37-2) incompatible SANs, [38](#page-37-1) initial state, [39](#page-38-1) master failure, [39](#page-38-2) NFSv3, [38](#page-37-1) NFSv4, [38](#page-37-1) OCFS2, [38](#page-37-1) recover y strategies, [39](#page-38-2) reintroducing a node, [41](#page-40-2) shared JDBC master/slave advantages, [43](#page-42-1) client configuration , [46](#page-45-1) disadvantages, [43](#page-42-1) initial state, [43](#page-42-2) master failure, [44](#page-43-1) recover y strategies, [44](#page-43-1) reintroducing a node, [47](#page-46-2) shared nothing master/slave client configuration , [37](#page-36-3) initial state, [32](#page-31-2) master configuration , [34](#page-33-4) master failure, [33](#page-32-0)

recover y strategies, [33](#page-32-0) reintroducing the master, [37](#page-36-2) slave configuration , [35](#page-34-5) shutdownOnSlaveFailure, [34](#page-33-2) slave broker shared nothing master/slave, [35](#page-34-5) static discover y agent URI, [23](#page-22-4) static failover, [13](#page-12-7) static://, [23](#page-22-4)

### **T**

transportConnector discoveryUri, [24,](#page-23-4) [26](#page-25-3)

### **W**

waitForSlave, [34](#page-33-3)

### **Z**

zeroconf discover y agent broker configuration , [26](#page-25-3) URI, [26](#page-25-4) zeroconf://, [26](#page-25-4)